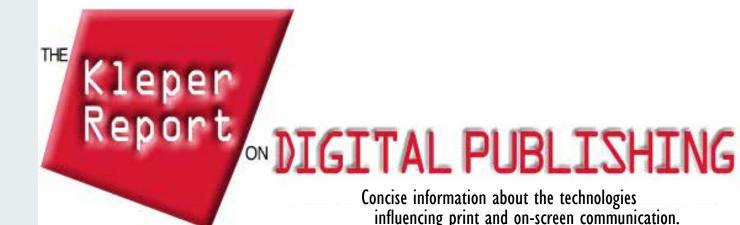

**MMXV** No. 260

### CONTENTS

| 3D1-2                          | Drawing                  | 43 |
|--------------------------------|--------------------------|----|
| Accessory 3                    | DVD Duplication          |    |
| Additions/Extensions/Plug-ins4 | Image Processing         | 45 |
| Anti-virus 5                   | Keyboard/Keyboarding     | 46 |
| Back-up6                       | Mail Design/Distribution |    |
| Books                          | Media Player             | 48 |
| Database Publishing29          | Operating System         | 49 |
| Database Training30            | PDF                      | 50 |
| Data Security31                | Remote Control           | 51 |
| Digital Audio32-33             | Type Typography          | 52 |
| Digital Imaging34-39           | Utilities                | 53 |
| Digital Painting40             | Video                    | 54 |
| Digital Publishing41-42        | WebCam                   | 55 |
|                                |                          |    |

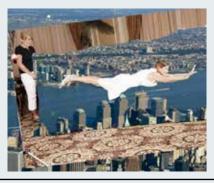

**SPECIAL REPORT:** Green Screen production using the best-in-class solution, *PhotoKey 6 Pro*, pages 35-38

### **Copyright and Distribution Information**

The Kleper Report on Digital Publishing is (c)opyright 2015, Graphic Dimensions, Boynton Beach, FL, all rights reserved. You may distribute portions of this document, up to 200 words in length, unmodified, provided that you also include this copyright notice and subscription information. The Kleper Report on Digital Publishing is published in Adobe Acrobat PDF format http://www.adobe.com. Each issue costs \$4.95, with a 6 issue subscription costing \$24.95. The free Acrobat reader is required for viewing. Past issues (more than 120 days old) of The Kleper Report on Digital Publishing are available on the Web at:

http://www.printerport.com/kdp/. Comments and inquiries should be directed to: info@printerport.com.

### Shade 3D Pro version 14 for Mac

3D

Shade 3D Pro version 14 for Mac is the latest version of one of the oldest and respected 3D software programs, and one of the most popular, with an estimated 200,000 users worldwide. The significant number of file import and export formats makes the program adaptable for a number of workflows in modeling, animation, architecture, and wide format and 3D printing. The program is capable of producing amazing, photorealistic images, models, and animations that are worthy of the best Hollywood productions.

3D printing users will appreciate that the program can both import and export in the .stl file format, as well as provide optimized printed output. Text objects can be derived from any Type I or OpenType font, with control over position, extrusion depth, and spacing.

New in version 14 is the Line Offset tool that can use any existing line and make multiple copies that are offset a precise distance, in a variety of line styles. Other innovations in this version are: support for 3D passive polarized monitors, for viewing in 3D stereo; a Line Thickness tool that enables adjusting the thickness of line objects, such as curved surfaces and polygon meshes; and much more.

Rendering time can be reduced up to 40% or more using Quality Optimization, wherein the user can individually adjust the quality of light sources and surface materials, and make other adjustments in quality levels.

The Shade environment conforms to the standard basic layout of typical 3D programs, with a choice of views in the center of the screen, tools and primitives on the left, settings on the right, and menus along the top. It is, nonetheless, a very sophisticated and complex environment that can pose a significant learning curve. A recent tutorial that exposes many of the program's capabilities can be found in the Shade 14 Experience Tour, at http://www.shadecamp.net/wiki/Shade\_14.

\_Shade\_Experience\_Tour.

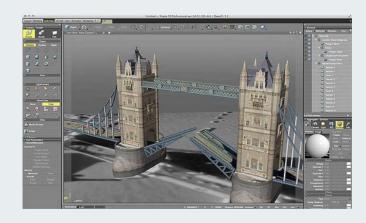

Mirye Software Publishing, 503 520 -0191, http://www.mirye.net

**3D** 

©2015, Graphic Dimensions, all rights reserved.

#### Learn 3D with Cheetah 3D 6

#### MAC

Learn 3D with Cheetah 3D 6, a book available in a variety of e-formats, as well as print, is the best available text for learning the features, capabilities, and creative processes in Cheetah 3D 6. Now in its second edition, with an amazing 661 illustrations, this book is the definitive resource for learning this sophisticated 3D program environment.

The author begins with an overall view of the Cheetah 3D 6 working environment, explaining the 3D interface, the interaction of objects, meshes, polygons, lights, and properties, and many ways of moving within the 3D space to form, combine, and stage models for rendering and output.

3D software has become increasingly popular due to the growing use of 3D printing, brought about by the substantial price reduction, and variety, in desktop 3D printer models. The software necessary to drive these new printers, not only requires the user to have new skills, but requires the output from 3D programs to be in the proper file format. Cheetah 3D 6, is one of the few low-cost programs that can export to STL, the preferred solid modeling file format for 3D printing.

What may be an entirely foreign set of terms and processes are explained with clear text, and reinforced with a series of hands-on tutorials. The extensive appendices, which include a helpful glossary, provide indepth information on advanced concepts, such as video compression. This is a book that can help any Cheetah 3D 6 user overcome what may be an imposing learning curve.

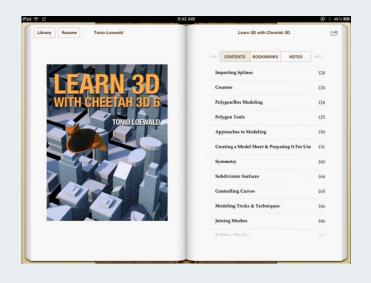

loewald.com/c3dbook, e-mail: loewald. com/c3dbook/contact/

### Accessory

©2015, Graphic Dimensions, all rights reserved.

#### **EverDock**

### Accessory

The EverDock is a unique patent-pending power docking device that defies obsolescence by easily accommodating the power cords for virtually any device: Apple or Android, phone or tablet, with a case or without. It is, simply, device agnostic. An iPhone, for example may use a 30-pin connector or the newer 8-pin Lightening connector. The EverDock can be used with either, as well as a micro-USB, and is built to utilize any cord pin connection option that exists, or may be devised in the future.

The dock is machined from a solid block of quality aircraft grade aluminum, and is available in silver, black, space gray, and gold. It is light enough to move easily, yet, with its micro-suction technology base, strong enough to stay in place and allow the light touch of two-finger removal. A video showing how easy it is to set up can be viewed at <a href="http://www.youtube.com/watch?">http://www.youtube.com/watch?</a>

feature=player embedded&v=djBA1aryvTU. The dock is available with a single device connection for \$49.99; as the EverDock Duo, supporting two devices in a single dock for \$69.99; and as a combo pack, with two separate EverDocks for \$109.99.

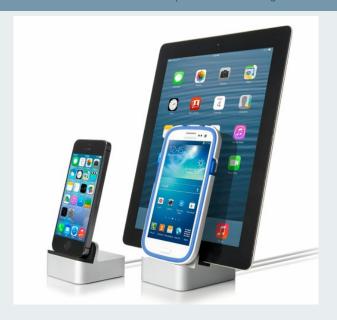

FUZ Designs, 12637 S 265 W Ste 100, Draper, UT 84020, http://www.fuzdesigns.com, e-mail: support@fuzdesigns.com.

### Additions/Extensions/Plug

#### ©2015, Graphic Dimensions, all rights reserved.

#### **Silhouette Connect**

### MAC/WIN

Silhouette Connect enables users of compatible versions of Adobe Illustrator and CorelDRAW to easily transfer designs produced in those programs for use in a Silhouette electronic cutting machine. Although Silhouette publishes design software, those familiar with the aforementioned programs may have a higher comfort and expertise level working in a program that they know.

After a job has been created in the host application, and any bitmaps have been converted to vectors, the job is sent to Silhouette Connect, where the job can be previewed and cut settings can be adjusted. Rulers help to position the job on the targeted media, and the page size can be adjusted as needed. A palette of navigation tools are provided for panning and zooming.

Specific cut settings can be selected dealing with page properties, cutting mat settings, and cut conditions. The user can elect to cut by selected color, add momentary pauses to change from a blade to a pen, adjust the blade speed and pressure, auto weld overlapping shapes, apply registration marks for print and cut jobs, and more. The Weed settings menu, enables the options for applying and adjusting a weed border if necessary, to make the removal of excess material easier.

After the settings have been made, the job can be sent directly to the Silhouette cutting machine that is connected to the computer. Commonly used settings can be maintained by setting preferences. \$39.99

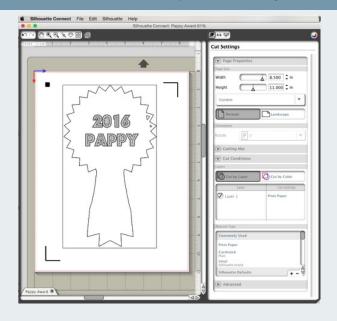

Silhouette America, 1250 East 200 South Suite 3C Lehi, Utah 84043, 800 859-8243, http://www.silhouetteamerica.com, e-mail: support@silhouetteamerica.com.

### **Anti-virus**

©2015, Graphic Dimensions, all rights reserved.

#### Avast 2015

### WIN

Avast 2015, recognized as the leading computer virus and security solution worldwide, with more than 220 million users, has updated its toolbox with an improved and simplified user interface. This new version adds four important features: Home Network Security, which monitors users' Wi-Fi and router connections; Secure DNS, which protects against unknowingly being diverted to a fake site; Improved Web Shield, which now scans HTTPS sites for malware and threats; and SmartScan, which launches all scans (threats, updates, home network issues, and PC performance) with a single click.

Avast 2015 seeks to prevent intrusive and harmful downloads by providing a hardware-assisted virtualization test area to segregate suspicious downloads. In addition, the PUP (Potentially Unwanted Programs) feature is more easily activated, and ensures that users are not burdened with software that is not necessarily malware, but that can harm their computer's performance.

In response to user concerns about time-consuming program updates, the user now has the option of having updates automatically downloaded in the background, before the user is notified of their presence. Once the notification is sent, the user can perform an update in as little as one minute, instead of the usual 15. In addition, popular third-party software updates are now available directly from Avast servers, using the Avast Software Updater.

Through the Avast on-line forum, or by contacting customer support directly, all Avast users, both free and paid, receive support. Paid users need only provide their email address and a description of the problem, and all necessary information, such as the OS and installed Avast products, is automatically sent with the message, ensuring a faster and more knowledgeable response.

The on-going protection of computer devices is dependent upon user input to identify new threats and problems. In that regard, Avast rewards users who contribute to the Avast user community with Karma points and other forms of recognition.

Currently running in beta version is Avast Social Media Security. This feature protects users from the privacy and security risks that are inherent on social networks, such as Facebook. Any issues that are identified are addressed with recommended solutions.

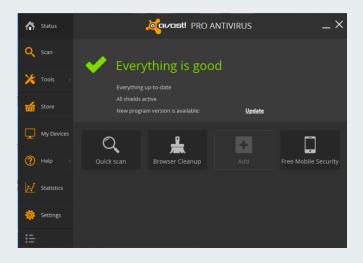

To provide the most trustworthy web browser experience, Avast SafeZone enables users to whitelist critical banking and shopping sites. When such a site is accessed it will open in the SafeZone browser, with options to never open for this site, always open for this site, or only open in SafeZone this one time.

Other features include: Data Shredder, to permanently wipe out financial or mission-critical data so that it can not be retrieved; Anti-Spam, which filters out potential threats lurking in emails; DeepScreen 2.0, which is a cloud-based machine learning engine that can detect malware and quarantine it before it can cause harm; Hardening Mode, which blocks files from executing if it has not been determined if they are infected; Streaming Updates, as many as one every six minutes, which protect against the latest malware; and Rescue Disk, which can restore a PC to normal functioning following an infection.

Avast is available in four subscription versions: Free (a free version for Mac is also available), Pro (\$34.99/yr), Internet Security (\$39.99/yr), and Premier (\$49.99/yr).

AVAST Software, Inc., Redwood City, CA, http://www.avast.com.

## Back-up

©2015, Graphic Dimensions, all rights reserved.

### **Folders Synchronizer 4**

### MAC

Folders Synchronizer 4 ensures that pairs of files, folders, or disks are in complete synchronization. Each back-up session provides multiple options for accomplishing the exact specifications for the sync, including times, preview, multiple folders, filters, excluded items, session log, etc. Synchronizations can be completed either as incremental or exact copies, including locked files.

During a Backup, the source folder remains unchanged, and the destination folder will be upgraded to the newest files and folders copied from the source. During an *incremental backup*, which is the default, no items are ever deleted. During an *exact backup*, items that no longer exist in the source folder are deleted.

During a synchronization, old files, and folders, in both the source and destination are replaced with the newest versions. Folders will be updated with the latest files, leaving unchanged files as they were. In an exact synchronization all items that do not exist in the mirror folder are deleted. In an incremental synchronization, which is the default, items are never deleted from a folder.

During either a backup or a synchronization, up to 32 pairs of folders, disks, or files can be specified. Filters can be applied to exempt files and folders on the basis of file name, file size, creation date, etc. This is an invaluable tool for every digital publisher. \$40

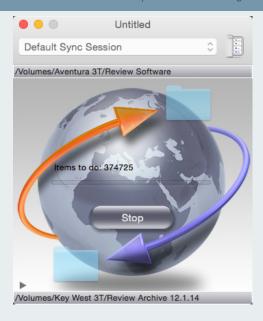

Softobe, http://www.softobe.com, e-mail: info@softobe.com.

Books

©2015, Graphic Dimensions, all rights reserved.

# Title Adobe Edge Animate: Using Web Standards to Create Interactive Websites

Author(s) Simon Widjaja

Date 2014 Pages 232 pp. Price \$39.95 ISBN 1937538257

A beautifully presented full-color book documenting the use and application of Adobe Edge Animate, which uses web standards to create interactive websites. Unlike Adobe Flash, which requires the proprietary Adobe Flash plug-in, content produced with Edge can be viewed on virtually any web browser. The author, an Edge expert, clearly and effectively demonstrates how to use the full potential of the software.

Available for on-line ordering at http://www.amazon.com/exec/obidos/redirect?tag=thekleperreporto&path=ISBN%1937538257

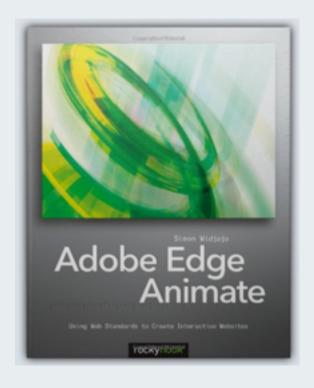

Books

©2015, Graphic Dimensions, all rights reserved.

# Title Agile Data Science: Building Data Analytics Applications with Hadoop

Author(s) Russell Jurney

Date 2014 Pages 178 pp. Price \$39.99 ISBN 1449326269

A concise guide to building analytical models to probe big data with Hadoop. An agile environment can be built using Python, Apache Pig, and the D3.js library, and example code is provided as working Heroku apps.

Available for on-line ordering at http://www.amazon.com/exec/obidos/redirect?tag=thekleperreporto&path=ISBN%1449326269

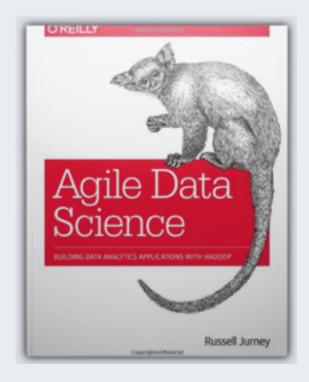

O'Reilly & Associates, Inc., 1005 Gravenstein Highway North, Sebastopol, CA 95472, 800 998 -9938, 707 829-0515, <a href="http://www.oreilly.com">http://www.oreilly.com</a>, e-mail: info@oreilly.com, fax: 707 829-0104.

# Title Build iOS Games with Sprite Kit: Unleash Your Imagination in Two Dimensions

Author(s) Jonathan Penn, Josh Smith

Date 2014 Pages 216 pp. Price \$34.00 ISBN 1941222102

Readers can create two interesting games (endless runner and pinball) using Apple's 2D game development engine called Sprite Kit. In the process they will learn about game design, control, and levels of sophistication. The book is a wonderful introduction to anyone interested in developing game creation skills.

Available for on-line ordering at http://www.amazon.com/exec/obidos/redirect?tag=thekleperreporto&path=ISBN%1941222102

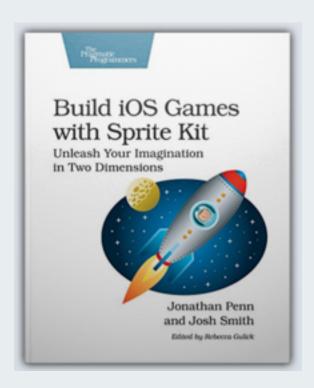

## Title Fire in the Valley: The Birth and Death Author(s) Michael Swaine, Paul Freiberger of the Personal Computer

Date 2014 Pages 424 pp. Price \$34.00 ISBN 1937785769

A remarkably well-told, and exhaustively researched and complete, telling of the history of the computer industry, especially the developments in Silicon Valley. With insights into behind the scenes activities, and the personalities that drove the growth of personal computing, the authors have created a masterful telling of the creativity that has shaped modern life. In this third edition the authors have expanded and updated content to seal their position as the writers of record for the computer era.

Available for on-line ordering at http://www.amazon.com/exec/obidos/redirect?tag=thekleperreporto&path=ISBN%1937785769

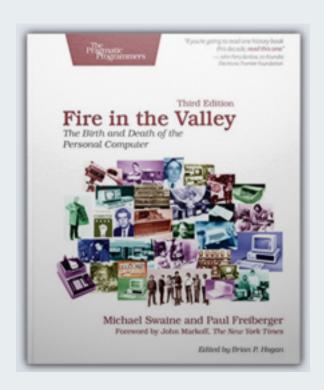

# Title Functional Programming in Java: Author(s) Venkat Subramaniam Harnessing the Power Of Java 8 Lambda Expressions

Date 2014 Pages 160 pp. Price \$33.00 ISBN 1937785467

For the advanced Java programmer, this new book on Java 8 provides a new approach that is more concise and reliable. Written by an acknowledged Java expert, and award-winning author, the reader will find faster and easy ways to code.

Available for on-line ordering at http://www.amazon.com/exec/obidos/redirect?tag=thekleperreporto&path=ISBN%1937785467

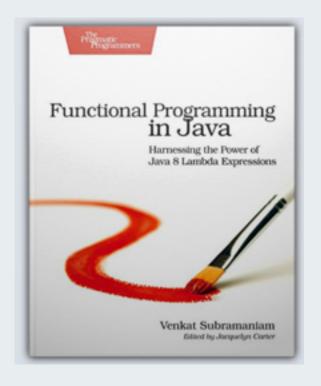

# Title How Photographs are Sold: Stories and Author(s) Alain Briot Examples of How Fine Art Photographers Sell Their Work

Date 2014 Pages 192 pp. Price \$36.95 ISBN 1933952938

An interesting insight into how professional fine art photographers make money from their work. Contributors to the book tell where they market their photographs, how they find specialty niches, how they personalize their business, and much more. One of the few books on the subject, and certainly the best. Those who aspire to make a career of fine art photography should consider this their first investment.

Available for on-line ordering at http://www.amazon.com/exec/obidos/redirect?tag=thekleperreporto&path=ISBN%1933952938

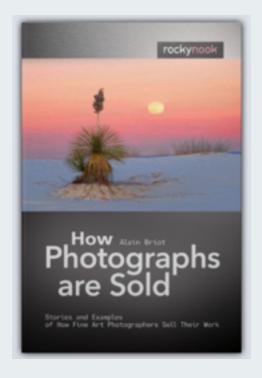

Title Improving the Test Process: Implementing Author(s) Graham Bath, Erik Van Veenendaal Improvement and Change - A Study Guide for the ISTQB Expert Level Module

Date 2014 Pages 432 pp. Price \$49.95 ISBN 1933952822

A complete study guide to preparing for the "Improving the Test Process" module of the International Software Testing Qualifications Board (ISTQB), as well as a real-world guide for practicing professionals. The book includes real-life examples as experienced by the authors, as well as practice questions and answers, and a detailed glossary.

Available for on-line ordering at http://www.amazon.com/exec/obidos/redirect?tag=thekleperreporto&path=ISBN%1933952822

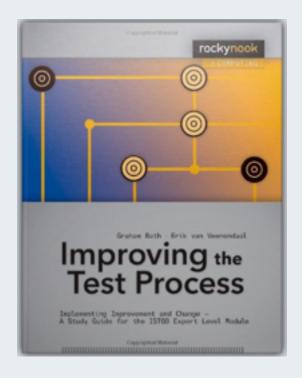

## Title iPad and iPhone Kung Fu: Tips, Tricks, Author(s) Keir Thomas Hints, and Hacks for iOS 7

Date 2014 Pages 300 pp. Price \$19.00 ISBN 1937785726

Apple iOS devices are designed with sleek and intuitive interfaces that tend to mask the power that lies beneath. This book reveals more than 300 useful tips and techniques that will make the reader a happier, more productive iPhone and iPad user. General categories include: office; maps and navigation; creativity; entertainment; system and security; calls, messages, and communication; web and email; and productivity.

Available for on-line ordering at http://www.amazon.com/exec/obidos/redirect?tag=thekleperreporto&path=ISBN%1937785726

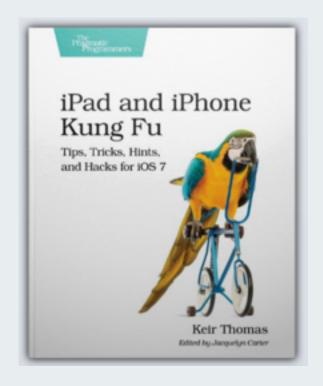

# Title iPhoto: The Missing Manual: 2014 release, covers iPhoto 9.5 for Mac and 2.0 for iOS 7

Author(s) David Pogue, Lesa Snider

Date 2014 Pages 464 pp. Price \$34.99 ISBN 1491947314

When it comes to learning a computer application there is no better resource than a volume from the Missing Manuals library. With consistent high quality content, clear prose and helpful illustrations, and meaningful insight, the series is the best self-paced instruction and bookshelf reference available.

In this full-color, attractively designed book, David Pogue and Lesa Snider, both contribute their deep knowledge of iPhoto for Mac and iOS devices. Readers learn how to get the most value and enjoyment out of iPhoto, with topics that include image organization, editing, sharing, and managing. The full power of iPhoto is released within the pages of this useful tome.

Available for on-line ordering at http://www.amazon.com/exec/obidos/redirect?tag=thekleperreporto&path=ISBN%1491947314

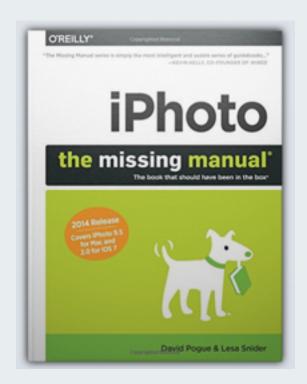

O'Reilly & Associates, Inc., 1005 Gravenstein Highway North, Sebastopol, CA 95472, 800 998 -9938, 707 829-0515, <a href="http://www.oreilly.com">http://www.oreilly.com</a>, e-mail: info@oreilly.com, fax: 707 829-0104.

# Title Learning PHP, MySQL, JavaScript, CSS Author(s) Robin Nixon & HTML5: A Step-by-Step Guide to Creating Dynamic Websites

Date 2014 Pages 786 pp. Price \$49.99 ISBN 1491949465

All of the tools, techniques, and step-by-step instructions are provided in this comprehensive volume supporting the creation of an interactive, data-driven website using PHP, MySQL, JavaScript, CSS, and HTML5.

Although the application of the necessary technologies to build a data-driven website can be seen as a major time-consuming undertaking, the author leads the novice reader along slowly and surely, making this an essential self-paced learning guide.

Each chapter features a list of questions, the answers to which are provided in the back of the book. Completion of the book leads to the creation of a fully functional social networking website constructed from open source technologies.

Available for on-line ordering at http://www.amazon.com/exec/obidos/redirect?tag=thekleperreporto&path=ISBN%1491949465

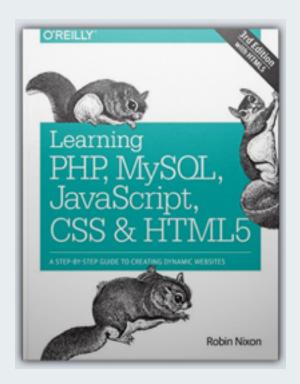

O'Reilly & Associates, Inc., 1005 Gravenstein Highway North, Sebastopol, CA 95472, 800 998 -9938, 707 829-0515, <a href="http://www.oreilly.com">http://www.oreilly.com</a>, e-mail: info@oreilly.com, fax: 707 829-0104.

Books

©2015, Graphic Dimensions, all rights reserved.

# Title Mastering Photoshop Layers: A Photographer's Guide

Author(s) Juergen Gulbins

Date 2013 Pages 300 pp. Price \$44.95 ISBN 1937538273

At the very heart of Adobe Photoshop is its layering feature, which enables the user to build an image in any number of layers, beginning with its base background. The application of layers, one on top of another, provides the means to produce images that are not only technically perfect, or exceptionally improved, but are enhanced considerably beyond the content of the original image.

The complex nature of the layer process is both illustrated and described in detail, with full-color images and step-by-step instructions. Any and every Photoshop user can benefit from the techniques in this book.

Available for on-line ordering at http://www.amazon.com/exec/obidos/redirect?tag=thekleperreporto&path=ISBN%1937538273

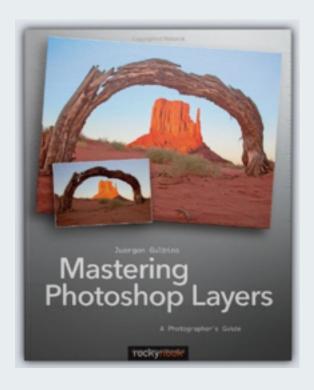

Title Mastering the Nikon D610

Author(s) Darrell Young

Date 2014 Pages 568 pp. Price \$39.95 ISBN 1937538451

This is the ultimate companion to the Nikon D610, complete in every detail, with comprehensive information not only on the technical specifications and applications, but on developing better photographic skills. Owners of the Nikon D610 will find great delight in learning about the capabilities of their camera as well as learn how to use it to its best advantage.

Available for on-line ordering at <a href="http://www.amazon.com/exec/obidos/redirect?tag=thekleperreporto&path=ISBN%1937538451">http://www.amazon.com/exec/obidos/redirect?tag=thekleperreporto&path=ISBN%1937538451</a>

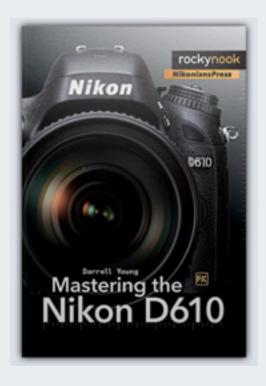

Books

©2015, Graphic Dimensions, all rights reserved.

# Title Metaprogramming Ruby 2: Program Like the Ruby Pros

Author(s) Paolo Perrotta

Date 2014 Pages 250 pp. Price \$38.00 ISBN 1941222129

Written for the advanced level programmer, the author builds upon the fundamentals of Ruby 2 to demonstrate how to write code that can act on code (as opposed to data). Referred to as "spells", the reader is provided with 33 examples that can be applied to improve one's Ruby program coding.

Available for on-line ordering at http://www.amazon.com/exec/obidos/redirect?tag=thekleperreporto&path=ISBN%1941222129

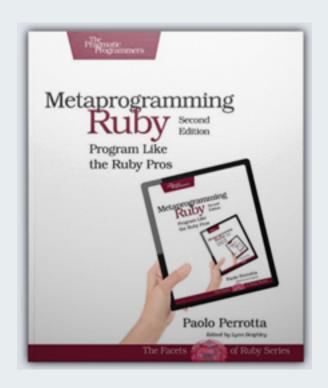

### Title Microsoft Office for iPad Step By Step Author(s) Lambert, Joan

Date 2015 Pages 430 pp. Price \$29.99 ISBN 9780735696952

With clearly illustrated step-by-step color instructions, readers can easily master the applications (Word, Excel, PowerPoint, and OneNote) that are part of the Microsoft Office for iPad suite. The author provides practice files that are available on-line that can be used to follow along with the explanations and tasks shown in the book. The color-coded chapter tabs makes it easy to locate topics.

The nicely designed pages; clear, numbered instructions; expressive screenshots; and insightful practice files; all work together to make this a self-contained learning package that will lead the reader to Microsoft Office mastery in the shortest and most pleasant way.

Available for on-line ordering at

http://www.amazon.com/exec/obidos/redirect?tag=thekleperreporto&path=ISBN%9780735696952

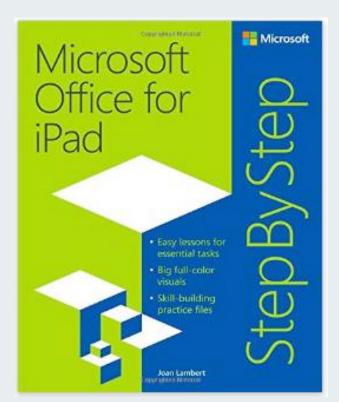

Microsoft Press, POB 3019, Bothell, WA 98041 -9910

## Title Photography as Meditation: Tap Into the Source of Your Creativity

Author(s) Torsten Andreas Hoffmann

Date 2014 Pages 256 pp. Price \$39.95 ISBN 1937538532

According to the author: "Meditation and photography have more in common than you might initially think: both deal with the present moment, both demand the highest degree of awareness, and both are most attainable when the mind is empty and free from distracting, outside influences." Thus begins a serious exploration into the development of a photographic expression that merges technical mastery with inner calm and peace.

Available for on-line ordering at <a href="http://www.amazon.com/exec/obidos/redirect?tag=thekleperreporto&path=ISBN%1937538532">http://www.amazon.com/exec/obidos/redirect?tag=thekleperreporto&path=ISBN%1937538532</a>

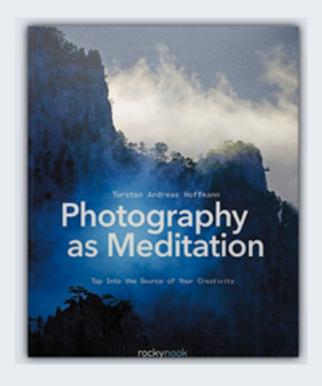

## Title Photoshop CC and Lightroom: A Photographer's Handbook

Author(s) Stephen Laskevitch

Date 2014 Pages 344 pp. Price \$44.95 ISBN 1937538583

The complete guide to understanding and using Photoshop and Lightroom together in a harmonious workflow. Written by a talented teacher and Adobe Certified instructor, this full-color book offers both the novice and working professional detailed information, and a generous number of screenshots and images. The author provides a clear, understandable, and logical path to learning essential imaging concepts and skills.

Available for on-line ordering at http://www.amazon.com/exec/obidos/redirect?tag=thekleperreporto&path=ISBN%1937538583

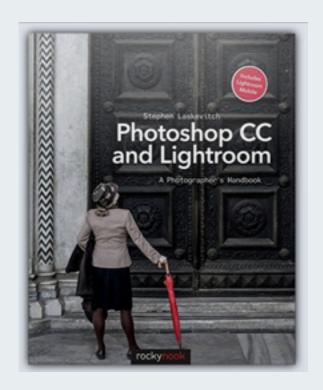

## Title Photoshop CC: The Missing Manual: Covers 2014 release

Author(s) Lesa Snider

Date 2014 Pages 992 pp. Price \$49.99 ISBN 1491947195

Occupying most of the space of a full ream of paper, this book delivers on its objective of covering the broad scope of features found in Adobe Photoshop CC (Creative Cloud). Lesa Snider, renown Photoshop expert and founder of PhotoLesa.com, a valuable free web source, takes the reader through the entire Photoshop CC workflow starting with a guided tour and moving though the steps necessary to master each and every application feature. Within its full-color chapters readers learn how to manage files, create nondestructive layers, deal with colors and channels, execute editing processes, composite multiple images, adjust color, enhance image flaws, add text, implement actions, utilize plug-ins, work with video and 3D, use Adobe Bridge, and produce professional output for print and screen. There is no better resource for Photoshop CC users.

Practice files and additional book resources are available at http://www.oreilly.com/pub/missing-manuals/photoshopcc14mm.

Available for on-line ordering at http://www.amazon.com/exec/obidos/redirect?tag=thekleperreporto&path=ISBN%1491947195

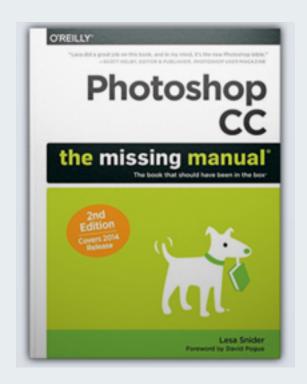

O'Reilly & Associates, Inc., 1005 Gravenstein Highway North, Sebastopol, CA 95472, 800 998 -9938, 707 829-0515, <a href="http://www.oreilly.com">http://www.oreilly.com</a>, e-mail: info@oreilly.com, fax: 707 829-0104.

Books

©2015, Graphic Dimensions, all rights reserved.

# Title Programming Elixir: Functional |> Concurrent |> Pragmatic |> Fun

Author(s) Dave Thomas

Date 2014 Pages 280 pp. Price \$36.00 ISBN 1937785580

Elixir is a programming language written by José Valim, that works with the Erlang virtual machine to greatly enhance its performance. The author of this book provides experienced programmers with the means to learn how to write Elixir code and produce efficient concurrent programs.

Available for on-line ordering at http://www.amazon.com/exec/obidos/redirect?tag=thekleperreporto&path=ISBN%1937785580

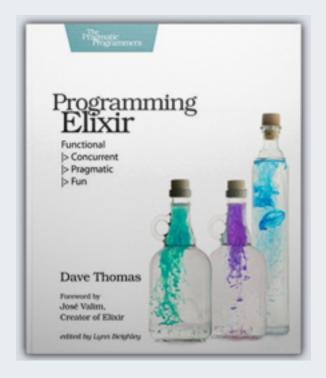

# Title Programming Sound with Pure Data: Make Your Apps Come Alive with Dynamic Audio

Author(s) Tony Hillerson

Date 2014 Pages 200 pp. Price \$36.00 ISBN 1937785661

This book describes the process of programming sound using the Pure Data open source, visual programming environment for creating audio and visual output. Pure Data, or Pd, was developed in the 1990s by Miller Puckette, and is available at http://puredata.info. This is an excellent guide for learning to create sound in Pd.

Available for on-line ordering at http://www.amazon.com/exec/obidos/redirect?tag=thekleperreporto&path=ISBN%1937785661

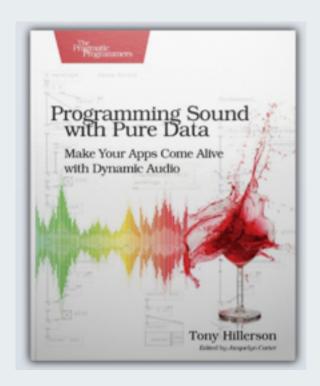

## Title **The Portrait: Understanding Portrait Photography**

Author(s) Glenn Rand, Tim Meyer

Date 2014 Pages 200 pp. Price \$39.95 ISBN 1937538575

In an age of smartphone cameras and point-and-shoot photography, the traditional capture of portraiture is almost a lost art. In this full-color book the authors combine the classic aspects of portrait photography with the technical advances of digital imaging. Readers learn about the historical background of formal portraiture including lighting, backgrounds, composition, posing, facial expressions, and more. This is truly an eye-opening examination of the portrait process that is sure to make even novice photographers better at taking photos of human subjects.

Available for on-line ordering at http://www.amazon.com/exec/obidos/redirect?tag=thekleperreporto&path=ISBN%1937538575

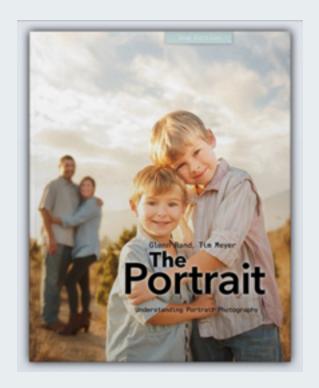

Books

©2015, Graphic Dimensions, all rights reserved.

Title The Software Test Engineer's Handbook: A Study Guide for the ISTQB Test Analyst and Technical Test Analyst Advanced Level Certificates 2012

Author(s) Graham Bath, Judy McKay

Date 2014 Pages 560 pp. Price \$49.95 ISBN 1937538443

This is the most comprehensive and in-depth volume covering preparation for the ISTQB Test Analyst and Technical Test Analyst Advanced Level Certificates 2012. The authors were significant contributors to the ISTQB Working Party that established the syllabi in 2012. Major topics include: Types of Systems, The Test Process, Specification-Based/Defect-Based/Experience-Based Testing Techniques, Defect Management, Analysis Techniques, Efficiency/Security/Reliability/Maintainability/Portability Testing, and many more. Most chapters include test questions with answers.

Available for on-line ordering at <a href="http://www.amazon.com/exec/obidos/redirect?tag=thekleperreporto&path=ISBN%1937538443">http://www.amazon.com/exec/obidos/redirect?tag=thekleperreporto&path=ISBN%1937538443</a>

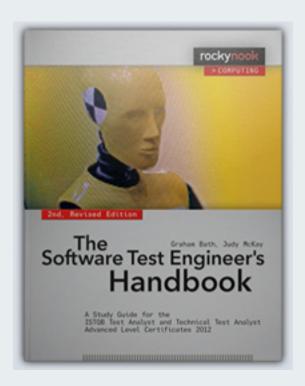

Books

©2015, Graphic Dimensions, all rights reserved.

### Title Underwater Photography

Author(s) Tobias Friedrich

Date 2014 Pages 216 pp. Price \$39.95 ISBN 1937538524

Underwater photography has many unique and challenging obstacles that must be overcome in order to produce images that are not only clear and interesting, but make the best use of available digital technology. In this attractive full-color book, experienced underwater photographer Tobias Friedrich, provides detailed explanations of how he has been able to capture extraordinary images, and the tools and techniques he uses to bring out details.

Available for on-line ordering at <a href="http://www.amazon.com/exec/obidos/redirect?tag=thekleperreporto&path=ISBN%1937538524">http://www.amazon.com/exec/obidos/redirect?tag=thekleperreporto&path=ISBN%1937538524</a>

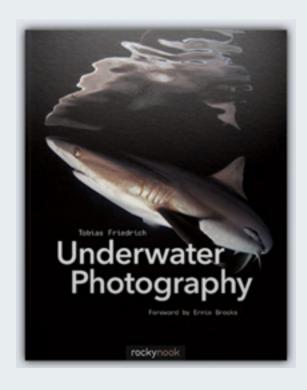

### **Database Publishing**

### FileMaker Pro 14

### MAC/WIN/iOS

FileMaker Pro 14, released on the 30<sup>th</sup> anniversary of FileMaker software, is the best-in-class database application, with a complete spectrum of support for iPhone, iPad, Macintosh, Windows, and web browser access. Users can create sophisticated mission-critical applications without coding nor database training. The broad base of database capabilities has been further extended to include the following:

- Script Workspace: Scripts are a powerful feature that enable the automation of a series of actions with a single trigger. The creation of scripts is now supported with a dedicated workspace that brings all necessary elements together, and streamlines the creation of complex multiple-step actions. Users can now create, edit and view scripts in a single environment. The new workspace offers an interface that can be controlled entirely by keyboard input, providing more rapid development through the use of acronyms and predictive selection of script entries (i.e. type ahead). Syntax coloring also makes the display of complex scripts easier to view and understand. Another very helpful feature is the display of a description for each selected script step, along with a direct link to a more extensive explanation in the FileMaker knowledge base.
- Launch Center: Now, with the selection of the Open option in the File menu, the user is presented with a visual organization of their FileMaker solutions, with the option to display either My Solutions or Hosts (server access), in either a tile or list view, and optionally filtered for selective display. The My Solutions option is organized by Favorites and Recents, and the user can set the number of recent files that will appear. Files can be moved between Favorites and Recents by clicking on the star, which appears in the upper left-hand corner of the file icon; files can be moved in either direction. Files not appearing in the Launch Center can be added by clicking on the Browse... button, and files as yet to be created, derived from a data source, or a pre-existing file, can be initiated by clicking on the New... button.

The appearance of the items in the Launch Center can be changed by accessing any of the more than two dozen icons provided with the software, or substituting a user-defined icon. The Launch Center provides a consistent interface on iPhone, iPad, Macintosh, Windows, and the web interface.

**FileMaker Go 14:** Mobile Support for iPhone, iPad, and iPod Touch, has been improved with full-screen display and multiple windows, reflecting improvements in iOS 8. The interface has been updated with easier file search capabilities, file sorting, and other data access improvements. Rich Text Editing is now supported, with text styling, supporting size, color, and font. Audio and video files now have scriptable capabilities, so that videos can be paused and restarted, and videos can contain multiple chapters. Videos can also be displayed full-screen.

Signature fields now contain titles, a signature prompt, and a description of what is actually being authorized.

**FileMaker WebDirect:** WebDirect, now 25% faster when opening optimized layouts, enables the deployment of a FileMaker database solution on a mobile device or desktop computer via a web browser, without the complexity of learning web publishing code. Users can leverage what they already know about FileMaker to make their files accessible on-line.

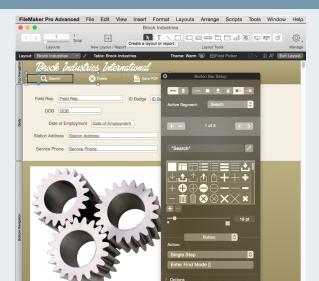

Files can be shared by selecting the PMWEBDIRECT option for the particular file(s). The new Toolbar automatically conforms to the size of the screen, and the redesigned menu is essentially the same as the FileMaker Go 14 menu. The number of concurrent connections has been doubled, from 50 to 100, and there is support for tablet browsers.

**Button Bars:** Button bars, which enable the user to switch between elements in a database, are now easier to produce using the new Button Bar Set-up dialog. In this dialog the user can set the horizontal or vertical format, the name of each button, the label location, its associated icon (from dozens of icons in the dialog), its size, action, and more. Button bars can significantly enhance the ease of navigation within and between databases.

**Button Icons:** The Button Set-up dialog provides 140 icons that can be assigned above, below, to the left or right of their label, or alone, without a label. An action can be assigned to each button, and its size can be controlled. Custom user-designed or acquired icons, in .svg or .png format can also be imported.

**Navigation Parts:** In Layout mode the user has always had the option of defining various parts of their layout, such as Header and Body. Now the user can add Top Navigation and Bottom Navigation, which will render static any text or buttons that occupy the space. These two additions make it easier for the enduser to maintain the context of their various actions, such as a search. \$329

FileMaker Inc., 5201 Patrick Henry Drive, Santa Clara, CA 95054, (800) 325-2747, (408) 987-7000, http://filemaker.com.

### **Database Training**

©2015, Graphic Dimensions, all rights reserved.

# Video Training Course for FileMaker® Pro 14 MAC/WIN

The Video Training Course for FileMaker® Pro 14 and FM Starting Point is the best-in-class solution for learning the intricacies of creating sophisticated databases using FileMaker. Created by Richard Carlton Consulting, Inc., a team of more than 25 FileMaker experts, and the authors of several FileMaker starter solutions commissioned by FileMaker Inc., this series represents the finest available presentation of basic-to-advanced skill-building information.

Each of the dozens of videos, ranging in length from seven to twelve minutes, and comprising a total of 30 hours, is presented by Richard Carlton himself. It is Carlton's opinion that is quoted in FileMaker's recent press release on FileMaker Pro version 14. Each presentation consists of narration supported with animations and screencasts, and has the added value of Carlton's expert insights and experience.

A unique feature of this training course is the use of FM Starting Point 4.5, a free template that is aimed at small businesses and workgroups. FM Starting Point serves as an easily modifiable turnkey solution for managing accounts, contacts, expenses, assets, products, staff, and more, and is used as a training tool in the video series. The template supports iPad, Windows, Mac, and WebDirect, and has been downloaded more that 350,000 times. It is available at <a href="http://www.fmstartingpoint.com/downloadform.php">http://www.fmstartingpoint.com/downloadform.php</a>.

The training program runs within FileMaker, with a scrolling list of topics on the left, and the presentation window on the right. When a topic is selected, a description of the content, along with the length of the clip is displayed in the lower right. Users can view the presentation in full screen, and start, stop, and repeat as necessary. Clips can be marked as Favorites, and notes can be entered at any time. After a clip has been viewed it is marked as "Watched."

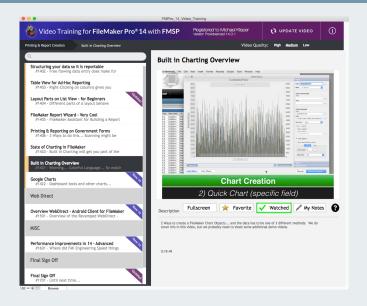

The major sections of the course are: Overview; FM Starting Point Walkthrough; Fundamentals & Basics; Performing Finds & Sorts; Working on Layouts; Advanced Layout; Emailing, Imports and Exports; Integration; Writing Scripts; Calculations; Relationships; Security; FileMaker Server; Printing & Report Creation; WebDirect; Misc.; and Final Sign Off. \$49.99

Richard Carlton Consulting Inc., 3130 De La Cruz Blvd. Suite 110, Santa Clara, CA 95054 (408) 492.9701, http://www.rcconsulting.com, e-mail: support@rcconsulting.com.
Other offices in Dallas-Fort Worth, Reno, and Sacramento.

### **Data Security**

©2015, Graphic Dimensions, all rights reserved.

### **Clean Exit**

#### MAC/WIN/LINUX

CleanExit is the ultimate identity theft deterrent for those in need of securely, quickly, and easily erasing a Macintosh, PC, or Linux hard drive, flash-based drive, or camera media card. This is particularly important for those who are selling, donating, or recycling their computer and need to ensure that no personal information nor data remains. CleanExit writes over all hard drive sectors, rendering all files permanently unrecoverable. When the process is complete the program provides a wipe confirmation.

The program is produced by Prosoft Engineering, a company with an extensive background in data rescue recovery products, and exceptional expertise in keeping data secure. The single drive version is \$19.95, the multiple drive version is \$29.95.

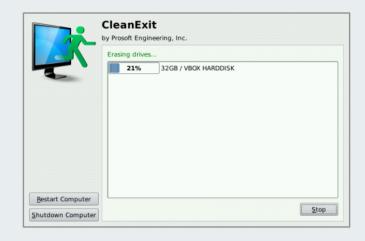

Prosoft Engineering Inc., 303 Ray Street, Pleasanton, CA 94566, 877-4PROSOFT, 866 428 -3282, http://www.prosofteng.com.

## Digital Audio

©2015, Graphic Dimensions, all rights reserved.

### **Wondershare AllMyMusic for Mac**

#### MAC

Wondershare AllMyMusic for Mac provides a super-easy interface for recording and identifying music that is played on a Macintosh, from virtually any streaming source, such as iTunes, Pandora, Spotify, Napster, Rhapsody, Yahoo Music, etc., with no user intervention. The program, which has been successfully tested on more than 500 radio stations and online music sites, automatically captures the audio source, in MP3 or M4A (AAC) format, and in one of two quality levels (256kbps or 320kbps) at 44.100kHz.

The program automatically identifies music streaming from the user's browser by title, artist, and album, and displays the cover art after the song has been recorded. The music can be imported into iTunes and can be used on any digital device, such as iPhone, iPod, or iPad.

A free trial version is available at http://www.wondershare.com/download.html?download\_url=http://download.wondershare.com/mac-allmymusic full1027.dmg

The program has two modes: Recording and Library. In the Recording mode the user sees an animated microphone, to which musical notes continuously float. The record state lights up red, the volume meter registers the sound range, and the timer indicates the length of the recording. At the bottom of the screen are a display of the most recent album covers.

In the Library mode the recorded songs are listed by title, time, artist, album, date added, and if the song has been properly identified, is indicated by a green check mark. Identified songs also have additional information displayed in the track info window with the aforementioned metadata as well as the year, genre, and format. As a song is highlighted, its album artwork appears above it. Double-clicking a listing will play its track.

In the Library mode there is also access to the Music Toolkit, which includes a CD Burner, for the direct burning of songs that are dragged to it. As songs are dragged and dropped on the main CD Burner window, the accumulated time is displayed along with the amount of time remaining on the CD media.

On the subject of the legality of recording music using AllMyMusic for Mac, Wondershare states the following: "Yes, Wondershare AllMyMusic for Mac is 100% legal and completely comply (sic) with all Copyright Laws. At its core, Copyright Laws are very simple and firmly state 'When recording or converting media, please do not redistribute it to other people.' Similarly, our mission is very simple, and we strive to produce the most powerful ondemand recording software to help you manage your digital life in a fair and legal way. Wondershare AllMyMusic for Mac records what comes out of the PC speakers, basically imagine holding a video camera or a tape recorder close to your computer speakers. We do this, but with perfect sound quality." \$35

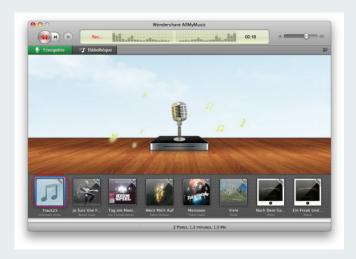

Wondershare Software Co., Ltd., A901,9/F, Building A,TCL Plaza,Gaoxin Ave.1.S.
Nanshan District, Shenzhen, Guangdong, PR
China 518057, +86-755-86117747, http://www.
wondershare.com, e-mail: salesws@wondershare.com, Fax: +86-755-86117737.

### **Digital Audio**

©2015, Graphic Dimensions, all rights reserved.

### **Ondesoft Audio Recorder for Mac**

Ondesoft Audio Recorder for Mac provides a simple way to capture sound and music from a variety of sources. The user simply selects the application from which recording is to occur and activates the record button. The stream then appears in the File Info window, with the file name, size, duration, and creation date. The built-in audio editor permits the user to trim, crop, and save various segments. \$29.95

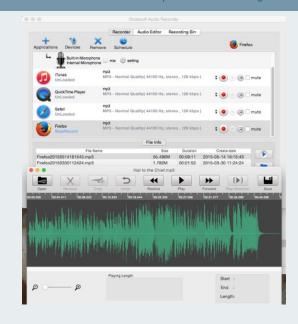

Ondesoft, Room 312B, Second floor, Tower A, No. 9 Shangdi No 3 Street, Haidian District, Beijing, Phone: +861080438009 (Beijing), 8016821966(USA), http://www.ondesoft.com; IstFlip, http://www.Istflip.com/flipbook-creatormac/.

### Digital Imaging

©2015, Graphic Dimensions, all rights reserved.

### **Adobe Premiere Elements 12**

### **MAC/WIN**

Adobe Premiere Elements 12 greatly reduces the complexity of creating sophisticated video productions through highly automated and easy-to-use manual options. For more than ten years award winning Adobe Premiere Elements has been helping to remake the home moviemaking process into an intuitive, fun, and cost-effective way to edit, produce, and share digital video content.

Every new version of Adobe Premiere Elements breaks new ground in providing advanced video production effects and new streamlined methods of movie distribution. The program has two distinct parts: the Organizer, for managing, locating, and viewing digital assets; and the Video Editor, for creating, editing, and sharing home movies.

Photos and video clips can be added to the Organizer from a local hard drive, from a camera, and even from Mobile Albums (using an Adobe Revel account) on a tablet or smartphone. As digital assets are imported they are automatically organized by date, and can be grouped automatically based on the time, or the event, associated with them.

Becoming a proficient and confident Premiere Elements 12 user is easier than ever with Guided Edit mode, which is composed of a series of integrated tutorials, which show onscreen within the program environment, how to accomplish all of the fundamental editing operations.

Among the many new features is Auto Smart Tone, which enables the user to apply a personal look or style based on adjustments in the color tone of a clip. The feature can be applied automatically, or can be fine-tuned using the Custom setting. In the Custom view, thumbnail images of tone variations appear in each corner of the clip frame. Moving the setting button in the direction of a corner applies that level of tone to the clip. The setting is applied to subsequent clips, and with continued use, Auto Smart Tone can learn the user's tonal preferences.

Perhaps the most significant new feature is video adjustment layers, similar in concept to the powerful adjustment layers in Photoshop Elements. Working in Expert mode the user selects the Effects icon and drags one of the many effects onto a clip in the timeline. The user is presented with the option to apply the effect only to the target clip, or to the

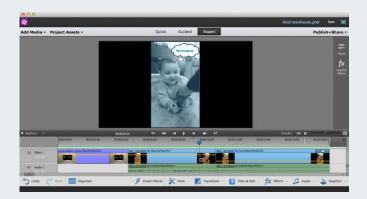

entire movie. In the timeline an Adjustment Layer is created and affects any clip that is below it. Using the Adjustments panel, the layer appearance can be edited in regard to Color (hue, lightness, saturation, and vibrance), Gamma, Temperature and Tint, and more.

Among the enhanced features are additional Hollywood effects and styles that can produce looks like a hand-drawn comic, or an old movie. Also added are more than 50 musical scores that automatically conform to the length of a video, and more than 250 sound effects for dramatic or comic mood. Many of these large digital assets are Adobe server-based, and downloaded as needed, where they remain available on the user's local disc.

Completed productions can be published and shared in a wide variety of ways including sharing in a Private Web Album (Adobe Revel), uploading to a social website, burning to disc, exporting for mobile devices, and saving locally. \$99.99

Adobe Systems Inc., 345 Park Ave., San Jose, CA 95110-2704, 408 536-6000, http://www.adobe.com>, fax: 408 537-6000.

### **Digital Imaging**

©2015, Graphic Dimensions, Boynton Beach, FL. All Rights Reserved.

### **PhotoKey 6 Pro**

#### MAC/WIN

Green Screen (also known as ChromaKey) is the effect in which the user can control the transparency and fade levels of a specific color, in this case green, to produce a transparent mask. This process is commonly used in photographic settings to isolate the foreground image and replace the newly produced transparent pixels with a substitute image. Green Screen software commonly provides specialized tools to deal with image irregularities, such as inconsistent lighting and objectionable image artifacts. It can provide exceptional control over maintaining fine detail in the foreground image, such as strands of hair, smoke, glass, and other transparent and semi-transparent elements.

The benefits of green screen photography are many, and are used extensively in cinema, television production, advertising, and digitally composited still photography. Among the major advantages are:

- Background scenes are totally separate from foreground characters and/or objects, providing great flexibility in placement, positioning, and special effects.
- Background and foreground image capture can be conducted independently, by separate production crews, and without regard for physical distance.
- Scenes involving dangerous or unpredictable elements can be photographed as background, without exposing foreground talent, or expensive props, to harm or damage.
- Inexpensive stock images, which are readily available, can be used a backgrounds, avoiding the costs of on-site production.
- Backgrounds and foregrounds can be changed or modified quickly, providing digital compositors with an extensive array of options.

The best-in-class still image green-screening application we have found is PhotoKey 6 Pro, a highly versatile program that addresses all elements of green screen production workflow. PhotoKey 6 Pro provides a full arsenal of specialized tools, controls, filters, and related functions honed for producing professional product and event shots, portraits, catalog entries, posters, web media, and sophisticated creative composites. Also included is a Photoshop plug-in.

Although PhotoKey 6 Pro is highly sophisticated, and can meet the demands of the most critical user, it is so intelligently designed, and utilizes the most accurate, yet forgiving, green screen algorithms, that almost anyone can produce acceptable output.

When the PhotoKey 6 Pro application is opened it displays the Home view, where the user can access saved projects, view video tutorials, read the latest related news and social media postings, and learn about the latest version of the software. The three main application tabs are Home, Edit, and Help. Selecting either New Project, or Edit, the user will be presented with the Canvas set-up options.

The PhotoKey 6 Pro workflow begins with the definition of the canvas (FIG I), or work area, specifications. Several presets are provided of common output sizes, and a choice of portrait or landscape mode, although the user can set a custom size and resolution, based on the intended use of the image, either for screen or print.

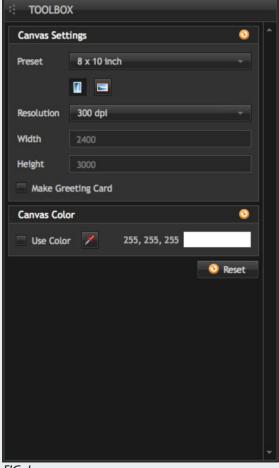

FIG. I

# **Digital Imaging**

©2015, Graphic Dimensions, Boynton Beach, FL. All Rights Reserved.

The main parts of the program are listed in the Toolset, which can be positioned on the left or right side of the screen by using the Options window (FIG. 2). The Toolset (FIG. 3) lists the major parts of the software in the order that they might be used, although the user is free to select whatever option they need at any time.

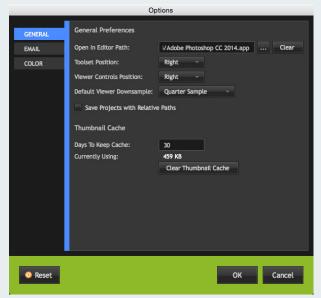

FIG. 2

In any case, the next option will be Import, with the purpose of importing both the foreground and background images. As the foreground image is imported, PhotoKey 6 Pro automatically, and with exceptional finesse, removes, or masks, the areas occupied by the green screen (FIG. 4). The green screen removal, as well as other fine adjustments, can be made using the Key options (FIG 5).

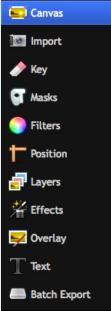

FIG. 3

After the background image has been imported (FIG photokey background import) it can be adjusted using the Position option, which provides control of the horizontal and vertical placement, scaling, rotation, and horizontal and vertical flip.

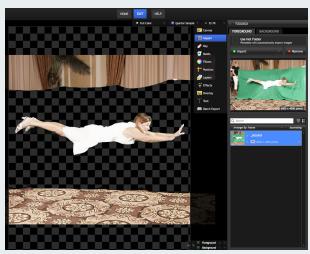

FIG. 4

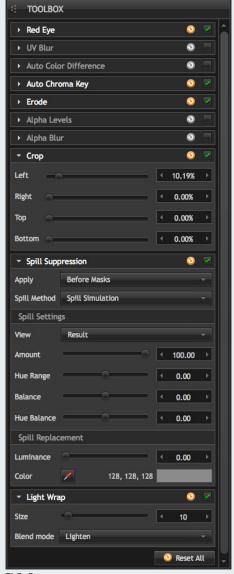

FIG. 5

# Digital Imaging

©2015, Graphic Dimensions, Boynton Beach, FL. All Rights Reserved.

It is not uncommon for there to be areas of the foreground image that are not covered by the green screen, due to the limited physical size of the green screen, or factors related to the rigging. In such cases, the Masks option gives the user the capability to cover unwanted areas by adding one or more masks. Masks are applied by selecting the Add Mask button, and then outlining the unwanted areas by clicking moveable control points (FIG. 6). Each click of the mouse sets one control point. When the last control point is clicked over the first control point, the mask is complete, and unwanted areas are cleared (FIG. 7). Additional masks can be created until all unwanted image elements are eliminated. The control points can be moved by clicking and dragging, to refine the shape of a mask.

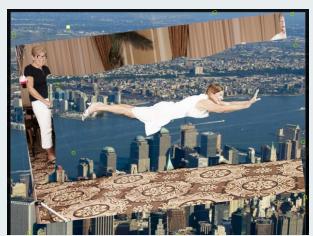

FIG. 6

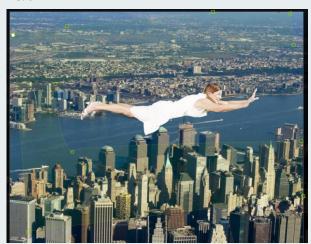

FIG. 7

The Filters option provides a long list of precision adjustable filters that can be applied to either the foreground or background image, or both, inde-

pendently. These include transparency, white balance, auto levels, auto color, brightness, contrast, saturation, levels, color temperature, color balance, hue colorize, hue shift, sharpen, blur, bilateral blur, defocus, diffuse, vibrance, leave color, halftone, halftone color, silhouette, and shadow cast (FIG. 8).

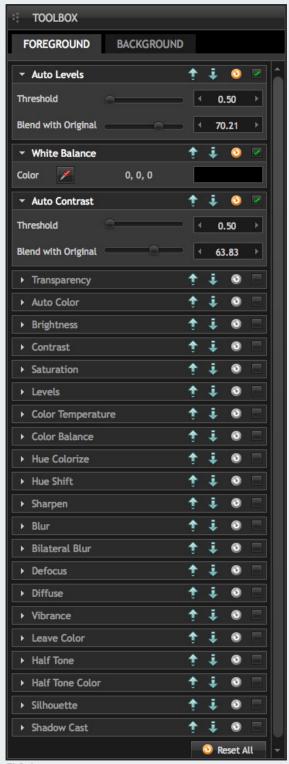

FIG. 8

#### ©2015, Graphic Dimensions, Boynton Beach, FL. All Rights Reserved.

# **Digital Imaging**

The foreground and the background comprise two layers, but the Layers option provides the means to add additional layers (FIG. 9). This feature enables the user to add more elements, to create a more sophisticated digital composite that can be modified using the Effects options to generate an overall blur, bleach, vignette, sepia, or other special effect. In addition, the Overlay options provides for applying a partially transparent image.

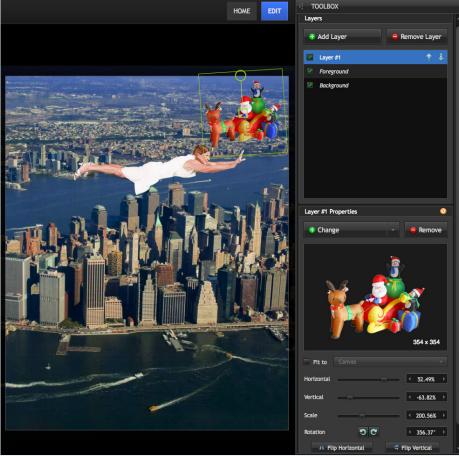

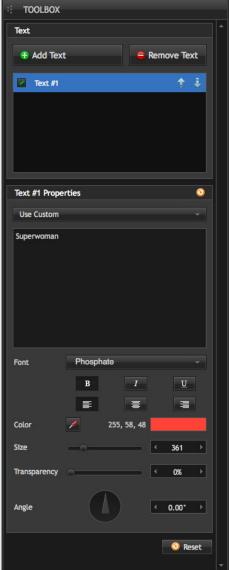

FIG. 10

FIG. 9

The Text options provide for adding text and setting its parameters, including font, line orientation (left, center, right), variation (bold, italic, underline), color, size, transparency, and angle (FIG. 10).

Exported images can be saved as PNG,TIFF, or JPEG, with the necessary level of compression and quality, and with an embedded workspace color

profile. Workflow flexibility is expanded considerably with the program's batch processing features, which both involve the use of a hot folder for the automatic import of added images, and the export of multiple foreground and background combinations. All-in-all, PhotoKey 6 Pro is the ultimate solution for green screen image processing. \$299

FXHOME Ltd, Suite 4 St Giles House, 27 St. Giles Street, Norwich, Norfolk NR2 IJN, +44 (0) 1603 518409, http://fxhome.com, e-mail: info@fxhome.com.

# **Digital Imaging**

#### ©2015, Graphic Dimensions, all rights reserved.

## **AKVIS Neon**

## **MAC/WIN**

AKVIS Neon is a highly specialized standalone and plugin application that applies glowing lines, similar to neon, based on customized user settings. Among the settings are Detail/Extra Detail, Glow Intensity/Extra Glow Intensity, Image Blur/Extra Image Blur, Darken/Extra Darken, Inversion (more blur)/Extra Inversion, Contrast, Saturation, and Colorize. Each setting is controlled by a slider that ranges from units as low as 0 to as high as 100. The settings are applied by using the Image Processing button, although a real-time image preview is shown in the area delineated by the Navigator marquee. The effects that are possible are stunning, and the range of options provide the creative individual with virtually limitless possibilities. \$39

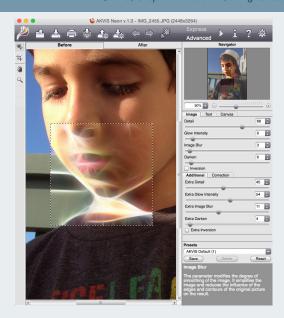

AKVIS, Pacific Business Centre, P.O. Box 34069 #381, Seattle, WA 98124-1069, 206 309-0821, http://www.akvis.com, e-mail: info@akvis.com; fax: 206 984-3919.

# **Digital Painting**

©2015, Graphic Dimensions, all rights reserved.

#### **AKVIS Points**

## **MAC/WIN**

AKVIS Points, available both as a standalone application, and as a Photoshop plug-in filter, converts images into pointillism paintings. The Pointillism process consists of representing colors in the form of dot- or spot-shaped brush strokes. The software provides all of the controls necessary to produce amazing results, with slider controls over dot size, density, saturation, intensity, shape, tilt, alignment, and more.

The program includes almost two dozen presets, for effects ranging from oil painting and crayon, to pop art and watercolor, that provide the starting point for customizing images. Users can also save and name their own settings.

In addition, users can add custom text in the form of a signature, logo, or watermark. Paintings can be enhanced with the application of one of 32 different canvas textures that can be modified by scale, repetition, reflection, embossing, and more. A free I0-day trial version can be downloaded at <a href="http://akvis.com/en/points/download.php#dnlurl">http://akvis.com/en/points/download.php#dnlurl</a>. A home license sells for \$49.

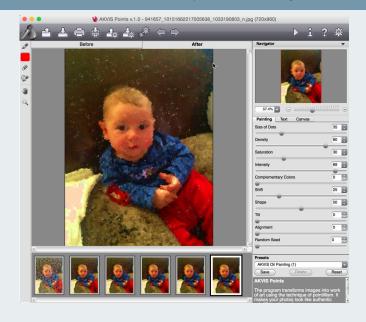

AKVIS, Pacific Business Centre, P.O. Box 34069 #381, Seattle, WA 98124-1069, 206 309-0821, http://www.akvis.com, e-mail: info@akvis.com; fax: 206 984-3919.

# Digital Publishing

©2015, Graphic Dimensions, all rights reserved.

## Adobe Ink & Slide

#### **MAC/WIN/iOS**

Adobe Ink & Slide are a set of hardware consisting of a fine-tip pressure-sensitive, single-button pen; and a ruler, that work with an iPad (iPad Air, iPad 4, and iPad Mini (Retina Display)) to enable accurate and highly refined drawings and sketches, from architectural to artistic. Along with a Creative Cloud account, and Adobe's new, free Adobe Line and Adobe Sketch apps, the user can access their digital assets and color themes no matter where they are working.

Ink is charged by plugging it into the magnetic base and connecting the micro USB cable to a source. As it charges, the LED ring pulses red...when fully charged the LED ring pulses through a spectrum of colors. Ink is set up both with a name and a color, to identify it when used in a collaborative setting. A writing style is also selected based on the way the user holds the pen. Finally the pen is linked to the user's CC account and email.

The Slide requires no set-up nor charging. When placed on an iPad screen it is recognized in either Line or Sketch, and its features are automatically available. Lines appear on the iPad in relation to the position of the Slide, and are converted from traceable guides to actual lines by using lnk. The button on the Slide summons either straight lines, or a circle, square, or triangle. A variety of trace packs are also available for drawing curves, polygons, and other elements. A series of stamp packs provides immediate placement of items, such as chairs, trees, and animals, that can stamped in place, resized, and moved. Pressing the Slide button cycles through the options available in each pack. A brief tutorial can be viewed at <a href="https://helpx.adobe.com/ink-and-slide/how-to/get-started.html">https://helpx.adobe.com/ink-and-slide/how-to/get-started.html</a>. The lnk & Slide are priced at \$199.99.

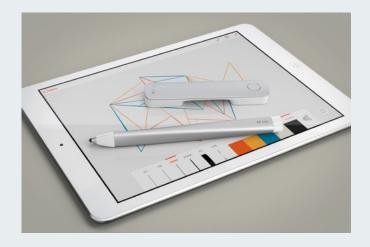

Adobe Systems Inc., 345 Park Ave., San Jose, CA 95110-2704, 408 536-6000, http://www.adobe.com>, fax: 408 537-6000.

# Digital Publishing

©2015, Graphic Dimensions, all rights reserved.

## **Adobe Creative Cloud 2014**

## **MAC/WIN/iOS**

Adobe Creative Cloud 2014 introduces an amazing and dazzling array of new features not only to their existing suite of applications, but also introduces totally new software and hardware tools.

Photoshop CC (2014) introduces several significant productivity enhancements including: Blur Gallery motion effects to apply a blur along a path or to create a circular or elliptical blur; Focus Mask (a remarkable magic capability) that can automatically select the in-focus areas of an image and convert it into an instant mask; Smarter Smart Guides that both align and set elements at exact distances from one another; Photoshop Generator, a new plug-in, enables users to generate instances of composed assets located on one or more layers, in a choice of sizes and file formats; fast, intelligent upsampling of low-res images with detail and sharpness preserved; expanded its Photoshop 3D printing capabilities to include more accurate renderings with WYSIWYG previews, and output to additional 3D printers and service providers; and more.

Font workflow has been totally revamped to make it the most powerful, yet easy-to-use, font assignment capability ever produced. Users can get an instant real-time preview of any font in their font menu, in position, for any selected text. Users can view by font, or by font family, and can easily search by font name, such as Caslon, or design features, such as bold condensed. In addition, users have access to Adobe TypeKit, a diverse library of fonts created by Adobe master designers. Selected fonts can be used with any Adobe application, and can be substituted, automatically, for any missing fonts as files are opened.

InDesign CC (2014) now has more fluid table-making capabilities enabling drag-and-drop ease to move rows and columns; e-books can be exported in fixed-layout EPUB format to retain the look of the composed pages, yet retain live text; colors can be maintained in color swatch groups making organization and location of color themes easier; finished, or work in progress projects, can be exported directly to Behance for showcasing or for feedback; search has been enhanced to enable backward searching with "find previous,"; QR codes are now generated automatically after a data merge; and more.

Lightroom 5 (2014) can straighten tilted images with a single click using the new Upright tool; the Radial filter enables selective adjustments to simulate painting with light with localized control over exposure, contrast, clarity, sharpness, and other slide bar settings; Smart Previews allows users to make edits on small preview versions of

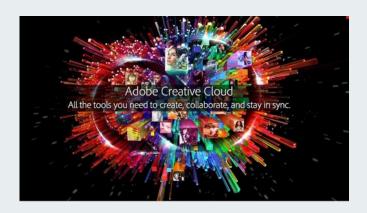

offline files, and have them updated on the source files when next connected; videos can now be composed as part of a Slide Show; Lightroom mobile can sync with Lightroom 5 desktop using Creative Cloud; highlights, shadows, whites and blacks can be fine-tuned with a real-time clipping preview; advanced black-and-white conversion by mixing eight color channels; improved and expanded Selective Adjustment Brush controls; and much more.

Illustrator CC (2014) features new Live Shapes with modifiable corners and independent radius control; Pen tool and anchor point improvements that significantly reduce path cleanup; disengagement of anchor handles from pixel, grid, or point snapping; automatic replacement of missing fonts using Typekit; and more.

Adobe Systems Inc., 345 Park Ave., San Jose, CA 95110-2704, 408 536-6000, http://www.adobe.com>, fax: 408 537-6000.

# **Drawing**

©2015, Graphic Dimensions, all rights reserved.

# **Astropad**

## **MAC/iOS**

Astropad is a two-app system, one for the Mac and one for the iPad, developed by two former Apple engineers, that enables the use of an iPad, running iOS 8.0 or greater, as a digital drawing surface for a Mac. The link between the Mac and iPad can be initiated either by WiFi or USB. A key feature of the application is the synchronization speed, called "LIQUID," between the two devices, providing instantaneous response, and therefore a natural on-screen drawing experience similar to that of an expensive dedicated drawing tablet.

The app provides for the selection of an area on the Mac screen that will appear on the iPad. That area is mirrored on the iPad, and enables the user to use either finger touch or a stylus to execute menu selections, movement, and edits. For best results the makers of Astropad recommend specific, tested, professional stylus pens that at http://blog.astropad.com/styluses/.

The iPad app is available for free at http://astropad.com/, and the Mac app is available for \$29.99 on the Apple App Store.

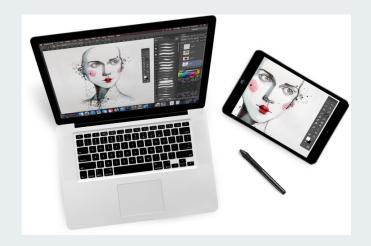

Astro-hq, http://www.astropad.com.

# **DVD** Duplication

©2015, Graphic Dimensions, all rights reserved.

# 4Media DVD Copy 2 for Mac

4Media DVD Copy 2 for Mac provides a versatile disc copying environment for selectively or completely duplicating the contents of a DVD-5 or DVD-9 disc. Users can compress a DVD-9 to a DVD-5 with quality results, and also rip disc contents directly to a connected hard drive. Users can easily select what parts of the source DVD that they want to rip, including the entire DVD or just the main movie. Users can also selectively copy the audio and subtitles, and view detailed progress as the process proceeds. \$49.99

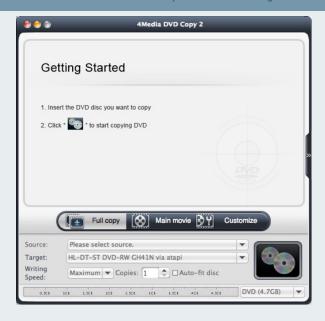

4Media Software Studio, http://www.mp4converter.net, e-mail: sales@mp4converter.net.

# **Image Processing**

©2015, Graphic Dimensions, all rights reserved.

## PhotoZoom Pro 6

## **MAC/WIN**

PhotoZoom Pro 6 disproves the long held adage that images cannot be enlarged without creating objectionable artifacts. With an impressive maximum image size of up to I million by I million pixels, images can be processed using a unique patented image processing technology called S-Spline Max (among others), which maintains clean edges, image sharpness, and fine detail, for both on-screen and print output. The program is available both as a standalone application and a plug-in for Adobe Photoshop and other popular host programs.

PhotoZoom Pro 6 is also able to enlarge JPEG images that contain noise and compression artifacts, actually reducing distortions as the images are magnified. In addition to the predefined processing settings, users can create their own, or modify existing definitions, greatly reducing workflow time. The batch processing capability makes use of multi-processor, 64-bit, and GPU acceleration, to handle exceptionally large quantities of images at one time.

The split-screen options enable the user to see a selected portion of the image both before and after processing, providing almost instant feedback, and an impressive view of what the program is capable of producing. The results are amazingly good.

PhotoZoom Pro 6 also handles the problem of downsizing digital photos and graphics while maintaining quality. A free trial version, with embedded watermark, is available at <a href="http://www.benvista.com/downloads">http://www.benvista.com/downloads</a>. PhotoZoom Classic 6 for home use is \$99. PhotoZoom Pro 6 for professional use is \$199.

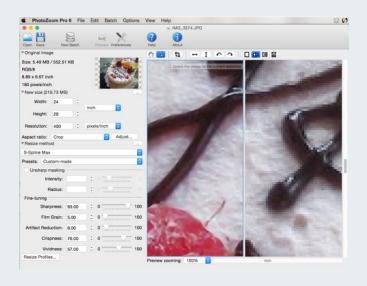

BenVista Ltd., 10685-B Hazelhurst Dr. # 9079, Houston, TX 77043, http://www.benvista.com.

# Keyboard/Keyboarding

©2015, Graphic Dimensions, all rights reserved.

## Alfred 2 for Mac

#### MAC

Nearly all of the control that a digital publisher has over the creation of a publication is expressed through the use of the keyboard and the mouse. Users have recognized that certain operations are executed more efficiently through the use of the keyboard. There are several reasons for this. First, the use of the mouse requires that the user remove a hand from the keyboard, and ultimately place that hand back in position. This is most apparent

during the process of creating text, wherein there is likely to be a continual cycle of moving from the keyboard to the mouse and back again. These cycles can be time-consuming. Second, many of the menu options that are selected with the mouse are located several layers deep. This means that the user must navigate through two or more menu levels, or dialog boxes, to find a given option. This too is time-consuming, and depending on the complexity of the program, may require that the user have an intimate familiarity with the location of each and every option. A partial solution is the use of keyboard shortcuts, or keyboard equivalents, which produce with keystrokes the same operations that are produced by making selections with the mouse. Even small increments of time saved over prolonged periods can result in significant gains in productivity.

Certainly, most digital publishers are familiar with the keystrokes required to execute a Copy/Paste command. Although Copy and Paste are readily available within the Edit menu of virtually every application, many users tend to use the keyboard for this recurring operation. Why? Because it's faster.

Keyboard equivalents are more pervasive than most people might think. Most programs have them, and sophisticated programs such as Adobe InDesign have hundreds. According to the Adobe InDesign user manual, "You can use almost any feature in Adobe InDesign without using the mouse. InDesign provides a vast array of shortcuts that help you quickly maneuver through and alter a document."

Alfred 2 for Mac provides an immediately accessible portal through which users can manage files and applications, launch routine commands, and execute sophisticated user-defined workflows all through the use of the keyboard. The power of Alfred 2 is released with the Powerpack, an extra-cost set of capabilities that make Alfred 2 an essential tool for power users.

Invoking Alfred 2 at any time is done by pressing a hotkey combination, which is Option-Space by default. The user can change that to any key combination that is easy to remember, and which does not conflict with another preset, by opening the Preferences window. Alfred's Preferences are accessible directly from the Alfred icon in the menu bar, or from within the Alfred portal window, by clicking on the gear icon in the upper right corner.

The versatility of Alfred 2 is quite literally awesome. From simple macro expansions and file searches, to complex and highly sophisticated automated workflows, the program excels in its range of capabilities.

Among the productivity features that can be accomplished, simply and easily with Alfred 2 are:

Launching applications, files, and folders; initiating System commands; controlling iTunes or a streaming music service such as Spotify; executing multi-step workflows; creating Clipboard Snippets (macros); accessing Clipboard history; quickly searching for files or file content; getting a weather forecast; sending a tweet; inputting calculations; force quitting an

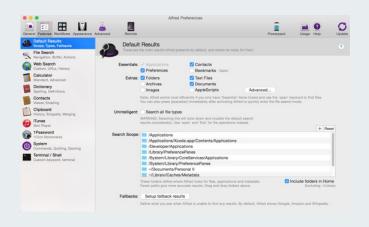

application; integrating I Password bookmarks; running Terminal commands; generating large type for ease in reading small print; and hundreds of other useful actions created by other Alfred users, such as determining if a site is down; generating random Lipsum text for dummy columns; creating a DMG file; tracking a package; converting an image to a different format; shortening a URL; and many, many more.

Workflows can be created without the need for any coding, and can be generated from examples, templates, or from scratch. In essence, a workflow consists of a trigger, likely a keyword, and one or more actions that will result. As workflows are constructed they appear as objects that are connected with lines using the user's intended logic. Workflows created by colleagues or from online sources can be installed into Alfred simply by double-clicking them. A generous number of Alfred workflows are available at no cost from a variety of websites.

Alfred Remote, is a companion program for iOS devices that interfaces with Alfred 2 for Mac. The program, which connects via Wi-Fi, appears on-screen as swipeable pages of icons, each of which, when tapped, executes an action on the Macintosh. The remote pages are created directly on the Mac, and appear instantly on the iOS device. The pages of icons can represent folders, files, apps, browser bookmarks, System preferences, or custom workflows. Using a Remote Trigger (i.e. pressing a workflow icon) can launch a series of multiple tasks either configured by the user or copied from a large collection of user-submitted actions.

The free version of Alfred 2 is available at <a href="http://www.alfredapp.com/">http://www.alfredapp.com/</a>. Every digital publisher and serious Mac user should at the very least download the free version and try it. The Powerpack feature bundle is priced reasonably at about \$26, and Alfred Remote. available from the App Store. is \$4.99.

Running With Crayons, http://www.alfredapp.com, e-mail: info@alfredapp.com.

# Mail Design/Distribution

©2015, Graphic Dimensions, all rights reserved.

# **Mail Designer Pro 2.2**

## MAC

Mail Designer Pro 2.2 covers the complete spectrum of display devices, from desktop to Apple Watch, to deliver the best message delivery system available. Even sophisticated newsletters can retain their design integrity regardless of the device used to view them.

The workflow enables the user to preview how the message will look on any given device. During the composition process, which resembles a desktop publishing program, the user can embed links to associated social media sites as various text and graphic elements are assembled. The user is supplied with a rich collection of shapes, GIFs, and tools that enable such capabilities as embedding video and animated graphics.

The basic shapes can be edited with an array of tools to produce buttons, banners, and badges of virtually every possible type. The overall look, defined by the background and foreground colors, patterns, and photos, are easily defined, and modified as needed.

Gaining readers' attention is facilitated with the Inbox Optimize option. This option lets the user compose and view text as it will appear in the recipient's inbox. This capability ensures that the most important part of a message is clearly displayed, and increases the possibility that the message will be opened and read.

Completed messages, newsletters, and other formats can be sent directly from within Mail Designer, or can be transferred to MailChimp, an email marketing service, for a more manageable distribution campaign.

The program provides a library of 500 downloadable web fonts, as well as a large collection of graphics and clipart. A helpful series of tutorials can be viewed at http://www.equinux.

com/us/products/maildesigner2/tutorials/. A trial version can be downloaded at <a href="http://download.equinux.com/files/other/Mail">http://download.equinux.com/files/other/Mail</a> Designer Pro 2 2.2.zip. \$49.99

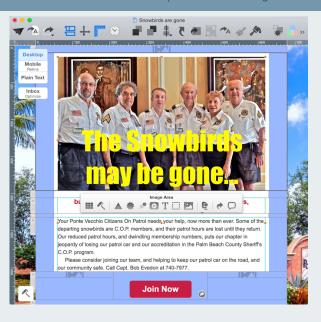

equinux USA, Inc., 100 Produce Ave. Suite L, South San Francisco, CA 94080, I-888-equinux (378-4689), http://www.equinux.com, fax: I-800 -592-0069.

# **Media Player**

©2015, Graphic Dimensions, all rights reserved.

# **WALTR**

## MAC

WALTR is an iPhone/iPad converter/uploader app that enables a user to view/hear any music or video file without the need for iTunes, nor the necessity to convert files into a compatible format. The user simply drags and drops any playable file (FLAC, AIFF, CUE, MKV, AVI, etc.) from a Mac onto an iPad or iPhone and have it play directly. \$29.95

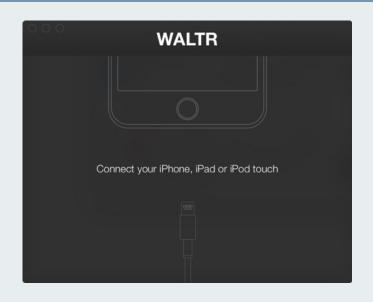

Softorino, 888 765-7074, http://softorino.com, e-mail: Josh@softorino.com.

# **Operating System**

#### ©2015, Graphic Dimensions, all rights reserved.

## Parallels Desktop® 10 for Mac

#### MAC

Parallels Desktop® 10 for Mac, now rated at 50% faster, is universally recognized as one of the leading ways to run both Windows and Mac applications concurrently without the need to reboot or disturb any running software. Available for more than eight years, and the recipient of many prestigious industry awards, Parallels continues to offer performance and feature improvements that completely bridge the gap between the Macintosh and Windows environments. In addition, the Parallels environment supports several other operating systems, including Linux and Google Chrome OS.

The program is not only easy to install, by virtue of its Virtual Machine Wizard, but respects its environment by conserving disk space, and automatically optimizing itself to the particular needs of the user. For digital publishers the Parallels solution completely solves the age-old dilemma of how to handle the vast variety of client file types, and eases the exchange of data from a wide and uncontrollable variety of sources. In addition, the Parallels environment can take advantage of connected devices, such as hard drives and DVD burners.

Parallels integrates completely into the Macintosh environment, taking advantage of native features such as gestures, Launchpad, and Mission Control. Windows applications appear in the Macintosh Dock, providing immediate access, and individual Windows applications can be run in Coherence Mode, which suppresses the Windows desktop while displaying the Windows applications. The Parallels Compressor automatically compresses and defragments the virtual disk.

Parallels Desktop 10 for Mac is an affordable, best-inclass solution, for using and accessing all of the functionality of the Windows environment without sacrificing the familiar and user-friendly GUI of the Macintosh. At a low cost the Macintosh user can essentially have the use of two operating systems on a single computer, providing greater productivity and efficiency. \$79.99

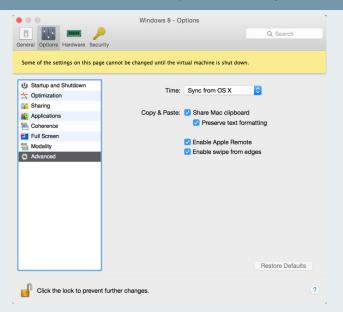

Parallels, Inc., 660 SW 39th Street, Suite 205, Renton, WA 98057, 425 282-6400, http://www.parallels.com, fax: 425 282-6444.

## **PDF**

©2015, Graphic Dimensions, all rights reserved.

# PDFpenPro 7

## MAC

PDFpenPro 7 (see our previous reviews) further extends the capabilities of this essential PDF form-filling tool. Like previous versions, this program enables users to freely write on, annotate, sign, highlight, comment, encrypt, proofread, edit, add interactive links, and correct PDF documents, easily and efficiently. There is no better way for dealing with ubiquitous PDF documents...this is the best-in-class solution.

PDFpen Pro 7 provides both a portal into PDF, and one out. Scanned pages can be OCR'ed and edited, printed forms can be converted into interactive formats, Web pages can be transformed into PDFs with interactive links, and PDFs can be exported in Word, Excel, PowerPoint, PDF Archive (PDF/A) formats. PDFs can be edited from anywhere through access to iCloud Drive or Dropbox.

A series of PDFpen video tutorials that clearly show many of the program's features can be viewed at <a href="http://smilesoftware.com/PDFpen/screencast/index.html">http://smilesoftware.com/PDFpen/screencast/index.html</a>. A free trial version can be downloaded at <a href="http://dl.smilesoftware.com/com.smileonmymac.">http://dl.smilesoftware.com/com.smileonmymac.</a>.

PDFpenPro/PDFpenPro.zip. \$124.95

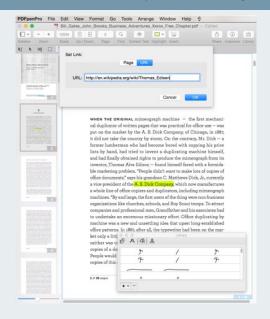

SmileOnMyMac, LLC, PMB 278, 350 Bay Street, Suite 100, San Francisco, CA 94133, http://www.smileonmymac.com, e-mail: info@smileonmymac.com.

## **Remote Control**

©2015, Graphic Dimensions, all rights reserved.

#### Remotix for Mac 3

## MAC

Remotix for Mac 3 provides anywhere access to Mac and PC computers running OSX, Windows, or Linux, at low cost, with secure connections (using Apple's Screen Sharing encryption), and with highly flexible options. It is the most cost-effective, efficient method we've seen for remote computer control.

The program fully integrates with the Mac user experience, enabling remote multi-touch gestures to zoom, pinch, and pan on the remote computer. File transfers, of any type, can be accomplished with simple drag-and-drop actions. The Clipboard contents can be shared bi-directionally between both connected machines. Multiple screens on the remote target can be seen collectively, or individually, regardless of their number. The remote screen can be locked so that no one can interfere with controlled operations from afar.

On-screen controls allow for selecting to control or observe the remote device, pan or zoom (in/out) its screen, control Clipboard flow, lock or unlock the remote screen, take a screenshot, and set one of five quality levels (which affect performance) for locally viewing the remote screen.

Network scanners and Bonjour discovery can be used to locate computers that are accessible, and use Bonjour discovery. If there is an active user at the remote Mac, the guest can request screen sharing permission, or opt to begin a separate session.

Windows RDP (Remote Desktop Protocol), as defined by Microsoft, supports bidirectional sound, printing, file transfer, and clipboard synchronization, supporting easy Windows PC access from a Mac. The software has been tested and approved for use with RealVNC, xIIvnc, UltraVNC, TigerVNC, TightVNC, and VMWare.

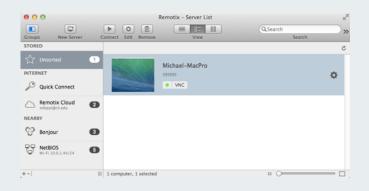

The included Remotix Cloud ensures that computers can be accessed, even if they are located behind a firewall or NAT. The Remotix Cloud web interface enables remote computer management and messaging, and makes it possible to quickly connect with a remote user with only a Computer ID and Access Code, requiring no setup at the initiating end. Single non-commercial licenses are \$39.99; single commercial use licenses are \$79.99, available with volume discounts; and a single site license is \$499.

Nulana, http://www.nulana.com, e-mail: info@nulana.com.

# Type/Typography

©2015, Graphic Dimensions, all rights reserved.

## **Novelia**

## **MAC/WIN**

Novelia is a fresh new typeface, available in OpenType, TrueType, and Web font formats. It is especially appropriate for formal uses, such as invitations and greeting cards, yet its judicious use of decorative swirls and flourishes, makes it useful for logo designs, certificates, and more casual lighthearted applications.

The Novelia characters can be combined with a vast variety of other fonts, producing very attractive compositions, as shown below.

The extensive character set includes contextual alternates, ligatures, swashes, and the Unicode complement of glyphs. Digital publishers will have fun exercising their creative skills in composing attractive typographic compositions. Available at Creative Market, <a href="https://creativemarket.com/">https://creativemarket.com/</a> joelmaker/265035-Novelia-Typeface. \$16

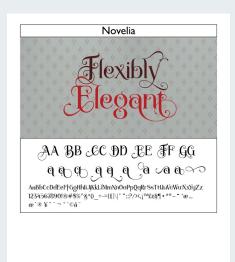

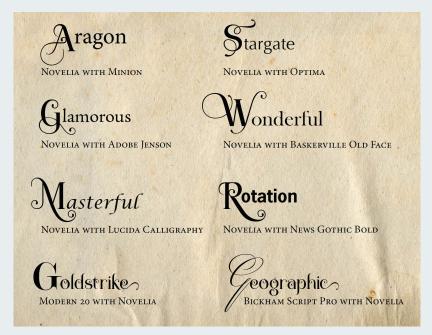

JoelMaker, wakdjoel@gmail.com. https://creativemarket.com/joelmaker/265035-Novelia-Typeface

# **Utilities**

©2015, Graphic Dimensions, all rights reserved.

#### **Print Window Advanced 5**

## MAC

Print Window Advanced 5 solves the problem of viewing Mac OS X file listings, even if buried deep in a folder hierarchy. The user has the choice of printing the listings in their choice of font, in output for 8.5" x I I" sheets, CD/DVD jewel cases, or file format (text, Excel, or CSV).

Among the output choices are the expansion level of the folder hierarchy, the file information that will be displayed (name, kind, size, date created, processing date, file path, etc.), how the contents will be sorted, and, if an available icon will be printed (and at what size). These selections can be saved as presets to be used over and over.

To begin the user either drags-and-drops a folder, or opens it by choosing the Select Folder... icon. Digital publishers will find this application of great benefit for managing large projects. \$20

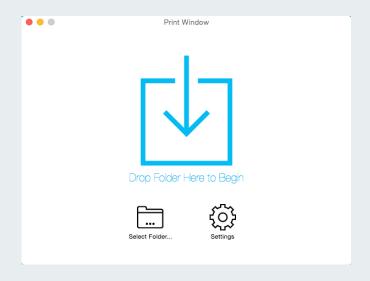

Searchware Solutions, http://www.searchwaresolutions.com, e-mail: info@searchwaresolutions.com.

Video

©2015, Graphic Dimensions, all rights reserved.

# Making Faces: Metal Type in the 21<sup>st</sup> Century Platform

Making Faces: Metal Type in the 21<sup>st</sup> Century is a 45-minute video documentary on DVD demonstrating the craftsmanship of Jim Rimmer (1931-2010), the first type designer and master printer to create a typeface for both letterpress and digital. Mr. Rimmer, a Canadian graphic artist, under the direction of Richard Kegler, demonstrates the laborious process of designing a new typeface, RTF Stern (issued by Richard Kegler's P22 type foundry), and producing it using both traditional and modern workflows.

Bonus features on the DVD include in-depth coverage of each of the hot metal production steps, as well as the newly digitized silent film: The Creation of a Printing Type from the Design to The Print by Frederic W. Goudy, a Paramount Picture presented by Adolph Zukor. Also included is a piece of metal type cast from the "k" matrix cut by Jim Rimmer.

The DVD is a tribute to a master type designer and printer, an inspiration to those who value typographic excellence, and a lasting record of what is now a lost art. Anyone who appreciates type will treasure this video history. Highly recommended. The standard edition is \$19.95.

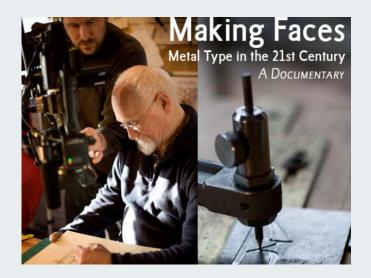

P22 type foundry, POB 770, Buffalo, NY 14213, 716 885-4490, http://www.p22.com, e-mail: http://www.p22.com, fax: 716 885-4482.

**WebCam** 

©2015, Graphic Dimensions, all rights reserved.

## **Call Recorder for FaceTime**

## MAC

Call Recorder for FaceTime does a superb job of recording both sides of a conversation, with high quality audio and HD video. Calls can be converted into MP3, and audio tracks can be split after a call is concluded. Saved calls can be shared easily, or edited. The program can begin recording as soon as a FaceTime call connects, or recording can be manually started and stopped.

Conversations that begin iPhone can be handed off and recorded with the touch of a button. A trial version can be downloaded at <a href="http://downloads.ecamm.com/CallRecorderFT.zip">http://downloads.ecamm.com/CallRecorderFT.zip</a>. \$29.95 with free lifetime updates.

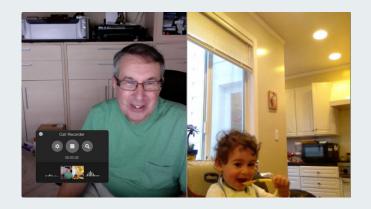

Ecamm Network, http://www.ecamm.com.